## **Model 3000 Software and USB Driver Installation**

This directory contains all of the software, USB drivers, and installation procedures for the Model 3000 Digital Capacitance Meter. A summary of the files and directories is given below.

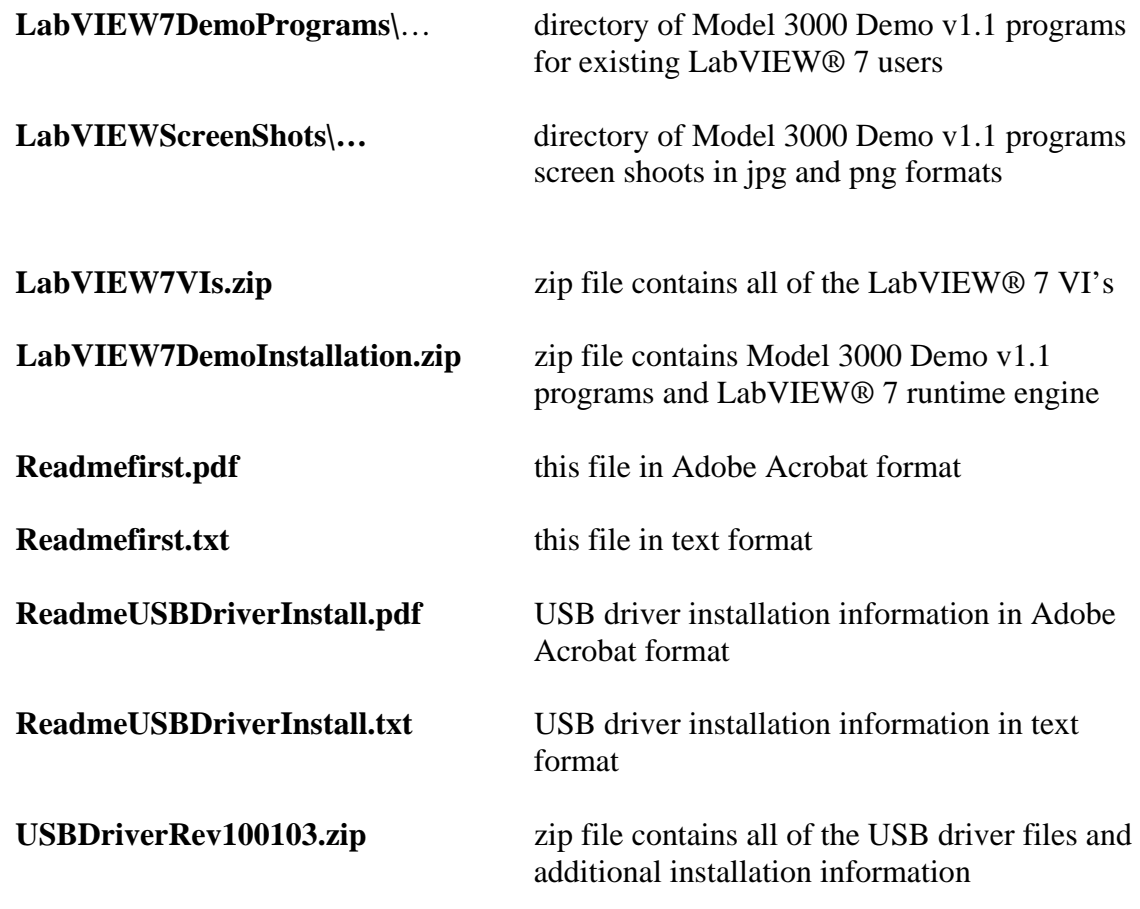

## **General Installation Procedure:**

Review the "ReadmeUSBDriverInstall" document. Copy or download the "USBDriverRev100103.zip" file to your local drive. Unzip the file and review the "Readmefirst" file. Plug the Model 3000 into your computer's USB port and install the USB drivers following the instructions in the "Windows\_XP\_Installation\_Guide.pdf".

For existing LabVIEW® 7 users, copy or download all of the files in LabVIEW7- DemoPrograms\… directory to your local drive. Review the "Readmefirst" file and follow the installation procedure for "Quick Start for Existing LabVIEW® 7 Installations".

For users without LabVIEW® 7 or for standalone applications, copy or download the file "LabVIEW7-DemoInstallation.zip" to your local drive. Unzip the file and review the "Readmefirst" file and follow the installation procedure "Installation for Users without LabVIEW<sup>®</sup> 7".

**Note:** All software and drivers for the Model 3000 have been tested only on computers running Microsoft's Windows XP® Professional and Home editions. All of the Model 3000 and USB communication VI's were written in LabVIEW® 7 and will not run in earlier

versions of LabVIEW®. Contact National Instruments, [www.ni.com](http://www.ni.com/), to upgrade to version 7 or later.

For support on driver installation and other issues related to the software or LabVIEW® 7 runtime engine installation, contact [GLK Instruments](http://www.glkinst.com) at [support@glkinst.com](mailto:support@glkinst.com).